# **Nexus 9000 TCAM值設定為0,丟棄Arp、** UDLD、LACP資料包

## 目錄

簡介 先決條件 拓撲 疑難排解 分析 解決方案 有用的命令 有用連結

# 簡介

本檔案將說明在連線埠因UDLD錯誤而關閉時,Nexus 9000 TCAM如何進行疑難排解 其中介紹了當前和常見的概念、故障排除方法和錯誤消息。 本文旨在幫助使用者瞭解當連線埠因UDLD錯誤而關閉時,如何疑難排解TCAM

# 先決條件

瞭解Cisco NXOS命令

[NXOS TCAM配置](/content/en/us/td/docs/switches/datacenter/nexus9000/sw/7-x/qos/configuration/guide/b_Cisco_Nexus_9000_Series_NX-OS_Quality_of_Service_Configuration_Guide_7x/b_Cisco_Nexus_9000_Series_NX-OS_Quality_of_Service_Configuration_Guide_7x_chapter_0100.html)

## 拓撲

使用簡單的拓撲即可發現問題

(N9k-1)Eth2/1-2—(N9k-2)Eth2/1-2

1.1.1.1 /24 1.1.1.2/24

### 疑難排解

以下協定無法在控制平面上工作:

ARP解析失敗

由於模組1和2的UDLD錯誤,Nexus 9000上的埠報告關閉。

N9K-1(config-if)# 2018 Oct 20 07:23:23 N9K-1 %ETHPORT-5-IF\_ADMIN\_UP: Interface port-channel100 is admin up . 2018 Oct 20 07:23:23 N9K-1 %ETHPORT-5-IF\_DOWN\_PORT\_CHANNEL\_MEMBERS\_DOWN: Interface portchannel100 is down (No operational members) 2018 Oct 20 07:23:23 N9K-1 last message repeated 1 time 2018 Oct 20 07:23:23 N9K-1 %ETHPORT-5-IF\_DOWN\_ERROR\_DISABLED: Interface Ethernet2/2 is down (Error disabled. Reason:UDLD empty echo) 2018 Oct 20 07:23:23 N9K-1 last message repeated 1 time 2018 Oct 20 07:23:23 N9K-1 %ETHPORT-5-IF\_DOWN\_ERROR\_DISABLED: Interface Ethernet2/1 is down (Error disabled. Reason:UDLD empty echo) sh 2018 Oct 20 07:23:25 N9K-1 last message repeated 1 time 由於模組1和2的機箱上的L2ACLRedirect診斷測試,線卡出現故障。

'Show module'

Mod Online Diag Status

--- ------------------

- **1 Fail————————————cleared the module 1 and 2 error .[show logging nvram]**
- **2 Fail—————————————module 2 reloaded.**
- 3 Pass

Module 1 and 2:

 **11) L2ACLRedirect-----------------> E** 12) BootupPortLoopback: U

客戶進入此狀態的另一種可能方法是將基於T2 ASIC的機箱移至基於Tahoe的機箱中的SUP/LC

附註:如果您想瞭解有關ASIC故障排除的更多資訊,請聯絡cisco TAC

[CSCvc36411](https://tools.cisco.com/bugsearch/bug/CSCvc36411)  從T2升級到基於Tahoe的線卡/FM可能會導致診斷故障和TCAM問題

### 分析

### 當N9K-2上的TCAM值設定為0時,會出現此問題

N9K-2# sh hardware access-list tcam region NAT ACL[nat] size = 0 Ingress PACL [ing-ifacl] size = 0 VACL [vacl] size = 0 Ingress RACL [ing-racl] size = 0 Ingress RBACL [ing-rbacl] size = 0 Ingress L2 QOS [ing-l2-qos] size = 0 Ingress L3/VLAN QOS [ing-l3-vlan-qos] size = 0 Ingress SUP [ing-sup] size = 0 Ingress L2 SPAN filter [ing-l2-span-filter] size = Ingress L3 SPAN filter [ing-l3-span-filter] size = 0 Ingress FSTAT [ing-fstat] size = 0 span [span] size = 0 Egress RACL [egr-racl] size = 0 Egress SUP [egr-sup] size = 0 Ingress Redirect [ing-redirect] size = 0 要隔離進一步刪除UDLD,但ping無法正常工作

N9K-2# ethanalyzer local interface inband

Capturing on inband **2018-10-23 10:46:47.282551 1.1.1.1 -> 1.1.1.2 ICMP Echo (ping) request 2018-10-23 10:46:47.286072 b0:aa:77:30:75:bf -> ff:ff:ff:ff:ff:ff ARP Who has 1.1.1.1? Tell 1.1.1.2 2018-10-23 10:46:49.284704 1.1.1.1 -> 1.1.1.2 ICMP Echo (ping) request** 2018-10-23 10:46:51.286150 b0:aa:77:30:75:bf -> ff:ff:ff:ff:ff:ff ARP Who has 1.1.1.1? Tell 1.1.1.2 2018-10-23 10:46:51.286802 1.1.1.1 -> 1.1.1.2 ICMP Echo (ping) request 2018-10-23 10:46:53.288989 1.1.1.1 -> 1.1.1.2 ICMP Echo (ping) request 2018-10-23 10:46:55.289920 1.1.1.1 -> 1.1.1.2 ICMP Echo (ping) request 2018-10-23 10:46:57.292070 1.1.1.1 -> 1.1.1.2 ICMP Echo (ping) request 2018-10-23 10:46:59.292568 1.1.1.1 -> 1.1.1.2 ICMP Echo (ping) request 2018-10-23 10:46:59.292818 b0:aa:77:30:75:bf -> ff:ff:ff:ff:ff:ff ARP Who has 1.1.1.1? Tell 1.1.1.2 10 packets captured

#### N9K-1# ethanalyzer本機介面頻內

Capturing on inband 2018-10-23 04:02:40.568119 b0:aa:77:30:75:bf -> ff:ff:ff:ff:ff:ff ARP Who has 1.1.1.1? Tell 1.1.1.2 2018-10-23 04:02:40.568558 cc:46:d6:af:ff:bf -> b0:aa:77:30:75:bf ARP 1.1.1.1 is at cc:46:d6:af:ff:bf **2018-10-23 04:02:48.574800 b0:aa:77:30:75:bf -> ff:ff:ff:ff:ff:ff ARP Who has 1.1.1.1? Tell 1.1.1.2 2018-10-23 04:02:48.575230 cc:46:d6:af:ff:bf -> b0:aa:77:30:75:bf ARP 1.1.1.1 is at cc:46:d6:af:ff:bf————arp reply packet sent by agg1.** N9K-2上的ELAM有來自N9K-1的ARP響應

### 附註:請聯絡思科TAC以驗證ELAM捕獲

module-2(TAH-elam-insel6)# reprort

Initting block addresses

SUGARBOWL ELAM REPORT SUMMARY

slot - 2, asic - 1, slice -  $0$ ============================

Incoming Interface: Eth2/2 Src Idx : 0x42, Src BD : 4489 Outgoing Interface Info: dmod 0, dpid 0 Dst Idx : 0x0, Dst BD : 4489

#### **Packet Type: ARP**

```
Dst MAC address: B0:AA:77:30:75:BF
Src MAC address: CC:46:D6:AF:FF:BF
Target Hardware address: B0:AA:77:30:75:BF --------------------------------------- Arp packet
captured on Linecard 
Sender Hardware address: CC:46:D6:AF:FF:BF
Target Protocol address: 1.1.1.2
Sender Protocol address: 1.1.1.1
ARP opcode: 2
```
**Drop Info:** module-2(TAH-elam-insel6)# 錯誤ping仍失敗

N9K-2# ping 1.1.1.1

PING 1.1.1.1 (1.1.1.1): 56 data bytes 36 bytes from 1.1.1.2: Destination Host Unreachable Request 0 timed out 36 bytes from 1.1.1.2: Destination Host Unreachable Request 1 timed out 36 bytes from 1.1.1.2: Destination Host Unreachable Request 2 timed out 36 bytes from 1.1.1.2: Destination Host Unreachable Request 3 timed out 36 bytes from 1.1.1.2: Destination Host Unreachable

N9K-2# show ip arp | inc 1.1.1.1———arp not getting populated 要隔離ARP問題,新增靜態ARP條目並禁用UDLD

從1.1.1.2到1.1.1.1的靜態arp ping開始工作後,但如果UDLD啟用,它將再次失敗

N9K-2(config)# ping 1.1.1.2

PING 1.1.1.2 (1.1.1.2): 56 data bytes

```
64 bytes from 1.1.1.2: icmp_seq=0 ttl=255 time=0.32 ms
64 bytes from 1.1.1.2: icmp_seq=1 ttl=255 time=0.285 ms
64 bytes from 1.1.1.2: icmp_seq=2 ttl=255 time=0.282 ms
64 bytes from 1.1.1.2: icmp_seq=3 ttl=255 time=0.284 ms
64 bytes from 1.1.1.2: icmp_seq=4 ttl=255 time=0.291 ms
雖然ping可以正常運作,但啟用時介面上仍會顯示UDLD錯誤
```
No CoPP drops, 如下圖所示

N9K-2# show hardware internal cpu-mac inband active-fm traffic-to-sup

Active FM Module for traffic to sup: 0x00000016———————————————————————————Module 22.

N9K-2# show policy-map interface control-plane module 22 | inc dropp

 dropped 0 bytes; dropped 0 bytes; dropped 0 bytes; dropped 0 bytes; dropped 0 bytes; dropped 0 bytes; dropped 0 bytes; dropped 0 bytes; dropped 0 bytes; dropped 0 bytes; dropped 0 bytes; dropped 0 bytes; dropped 0 bytes; dropped 0 bytes;

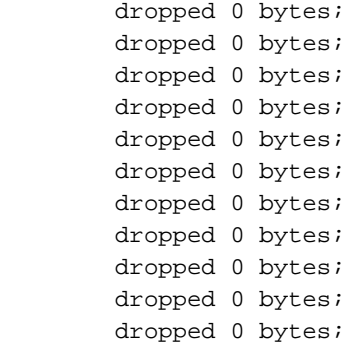

### [擾流器](https://techzone.cisco.com/#)

### 指向Sup的活動調頻是模組22。要驗證是否運行以下命令

#### **module-30# show mvdxn internal port-status**

Switch type: Marvell 98DXN41 - 4 port switch Port Descr Enable Status ANeg Speed Mode InByte OutByte InPkts OutPkts -- -------------------- ------ ------ ---- ----- ---- ---------- ---------- ---------- --- ------- 6 Local AXP CPU Yes UP No 2 6 781502852 1006219901 6868852 3506128 7 This SC BCM EOBC switch Yes UP No 2 6 654791960 430206276 1833465 3523170 8 Other SC BCM EOBC switch Yes DOWN No 2 6 72282 176 3 2 9 This SC EPC switch Yes UP No 2 6 351355874 351309506 1672662 3345683

Switch type: Marvell 98DXN11 - 10 port switch

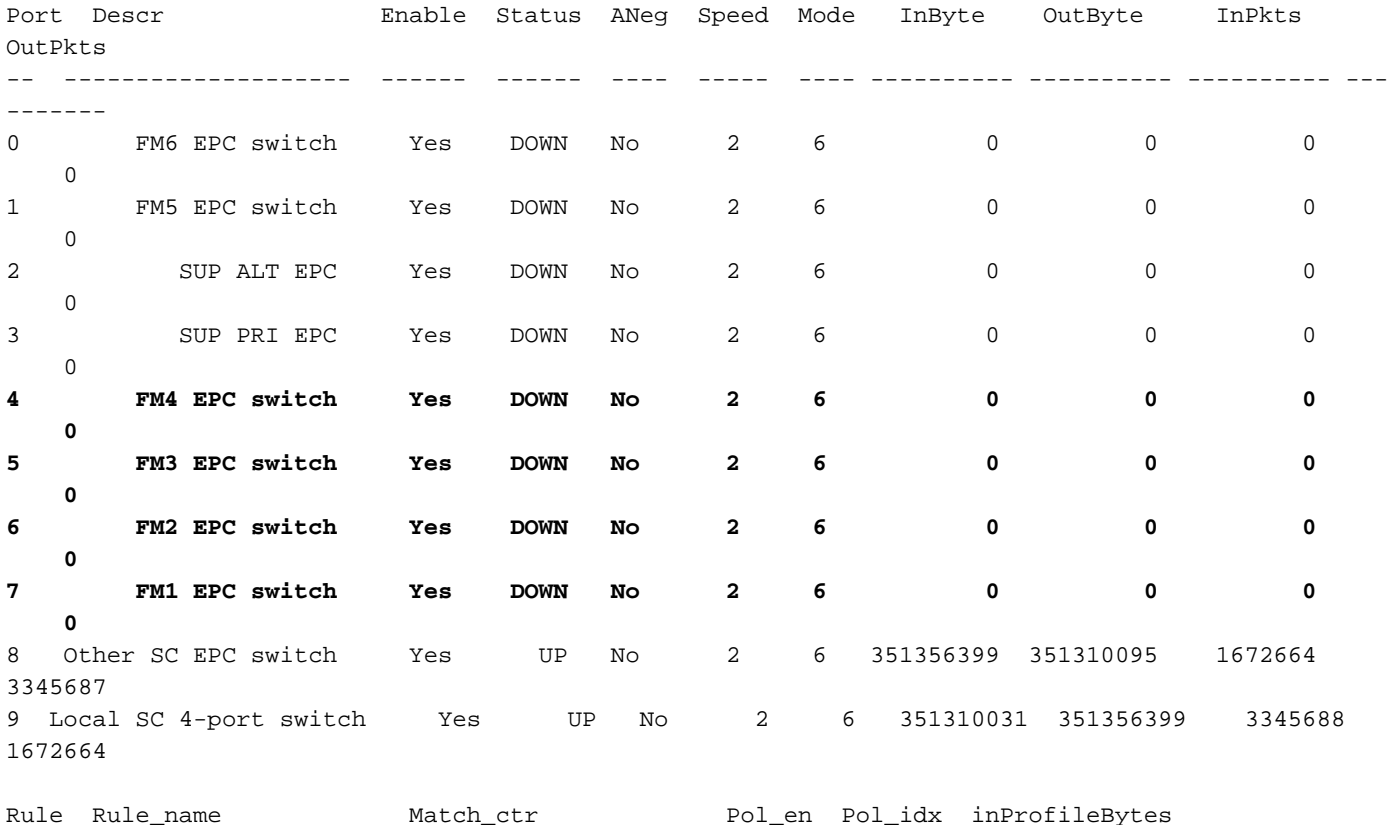

---- -------------------- -------------------- ------ ------- -------------------- -------

outOfProfileBytes

指向Sup的活動FM是模組22。要驗證在命令module-30# show mvdxn internal port-status下運行交 換機型別:Marvell 98DXN41 - 4埠交換機埠解碼啟用狀態Aneg Speed Mode InByte OutByte InPkts OutPkts - -------------------- ------ ------ ---- ----- ---- ---------- ---------- ---------- ---------- 6本地AXP CPU是UP否2 781502852 1006219901 6868852 3506128 7此SC BCM EOBC交換機是UP否2 654791960 430206276 1833465 3523170 8其他SC BCM EOBC交換機是DOWN否2 72282 176 3 2 9此SC EPC交換機是啟動否2 6 351355874 351309506 16726623345683 Switch型別:Marvell 98DXN11 - 10埠交換機埠描述啟用狀態Aneg速度模式InByte OutByte InPkts OutPkts - ---------------- ---- ------ ------ ---- ----- ---- ---------- ---------- ---------- 0 FM6 EPC交換機是向下否2 6 0 0 0 1 FM5 EPC交換機是向下否2 6 0 0 0 2 SUP EPC是向下否2 6 0 0 0 3 SUP PRI EPC是向下是2 6 0 0 0 0 0 4 FM4 EPC交換機是關閉否2 6 0 0 0 5 FM3 EPC交換機是關閉否2 6 0 0 0 6 FM2 EPC交換機是關 閉否2 6 0 0 0 0 7 FM1 EPC交換機是關閉否2 6 0 0 0 0 8其他SC EPC交換機是啟動否2 6 351356399 351310095 1672664 3345687 9本地SC 4埠交換機是啟動否2 6 351310031 351356399 3345688 1672664Rule\_name Match\_ctr Pol en Pol\_idx inProfileBytes outOfProfileBytes---------- ---- -------------------- -------------------- ------ ------- -------------------- --------------

## 解決方案

------

TCAM值設定為0會導致線路卡中的所有控制流量丟失。

將TCAM值更改為預設的udld後,系統將啟動並解析arp

已將配置新增到N9K-2以解決此問題

#### 組態變更後需要重新載入

N9K-2(config)# hardware access-list tcam region ing-sup 512 Warning: Please reload all linecards for the configuration to take effect

N9K-2(config)# hardware access-list tcam region ing-racl 1536 Warning: Please reload all linecards for the configuration to take effect

N9K-2(config)# hardware access-list tcam region ing-l2 ing-l2-qos ing-l2-span-filter

N9K-2(config)# hardware access-list tcam region ing-l2-qos 256 Warning: Please reload all linecards for the configuration to take effect

N9K-2(config)# hardware access-list tcam region ing-l3-vlan-qos 512 Warning: Please reload all linecards for the configuration to take effect

N9K-2(config)# hardware access-list tcam region ing-l2 ing-l2-qos ing-l2-span-filter N9K-2(config)# hardware access-list tcam region ing-l2-span-filter 256

N9K-2(config)# hardware access-list tcam region ing-l3-span-filter 256 N9K-2(config)# hardware access-list tcam region span 512

Warning: Please reload all linecards for the configuration to take effect

N9K-2(config)# hardware access-list tcam region egr-racl 1792

Warning: Please reload all linecards for the configuration to take effect

N9K-2(config)# show run | grep tcam hardware access-list tcam region ing-redirect 0 N9K-2(config)# hardware access-list tcam region ing-redirect 256

Warning: Please reload all linecards for the configuration to take effect

# 有用的命令

Show hardware access-list tcam region

顯示運行 | inc TCAM">-----輸出表示TCAM設定為預設設定。

## 有用連結

[Nexus 9000 TCAM雕刻](/content/en/us/support/docs/switches/nexus-9000-series-switches/119032-nexus9k-tcam-00.html)